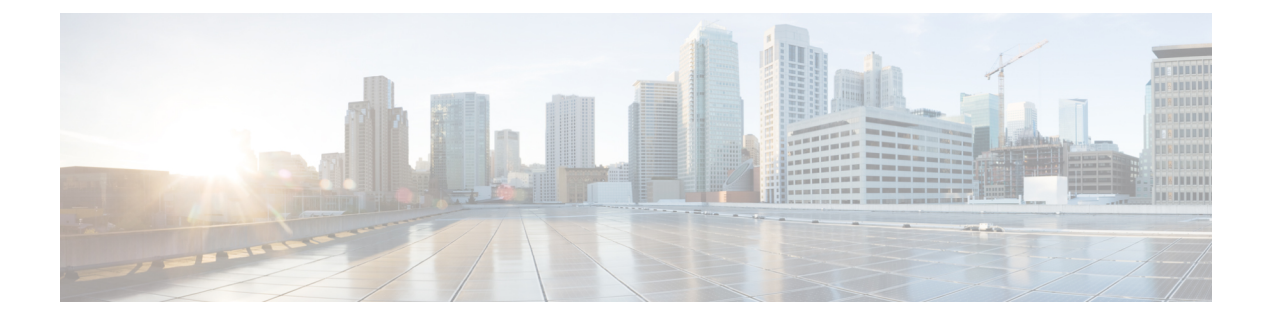

# **Policy Applications Using CLIs**

CLI commands for configuring and monitoring policy applications.

## **Application-Aware Routing Command Hierarchy**

Configure and apply the policy on Cisco vSmart Controllers:

```
policy
 lists
   app-list list-name
      (app application-name | app-family application-family)
   data-prefix-list list-name
     ip-prefix prefix/length
    site-list list-name
     site-id site-id
   vpn-list list-name
      vpn vpn-id
  sla-class sla-class-name
   jitter milliseconds
   latency milliseconds
   loss percentage
policy
  app-route-policy policy-name
   vpn-list list-name
      default-action sla-class sla-class-name
      sequence number
       match
         app-id app-id-name
          app-list list-name
         destination-data-prefix-list list-name
         destination-ip prefix/length
         destination-port number
         dns (request | response)
         dns-app-list list-name
         dscp number
         plp (high | low)
         protocol number
         source-data-prefix-list list-name
          source-ip prefix/length
          source-port number
        action
         backup-sla-preferred-color colors
          count
          log
          sla-class sla-class-name [strict] [preferred-color colors]
```

```
apply-policy site-list list-name
  app-route-policy policy-name
```
#### **Cflowd Traffic Flow Monitoring Command Hierarchy**

Configure on Cisco vSmart Controllers only:

```
policy
  lists
   prefix-list list-name
      ip-prefix prefix/length
    site-list list-name
     site-id site-id
    vpn-list list-name
      vpn vpn-id
  cflowd-template template-name
   collector vpn vpn-id address ip-address port port-number transport transport-type
    flow-active-timeout seconds
    flow-inactive-timeout seconds
    flow-sampling-interval number
    template-refresh seconds
policy
  data-policy policy-name vpn-list list-name
    default-action action
    sequence number
      match
        destination-data-prefix-list list-name
        destination-ip prefix/length
        destination-port number
        dscp number
       protocol number
        source-data-prefix-list list-name
        source-ip prefix/length
        source-port number
      action
        count counter-name
        drop
        accept
         cflowd
apply-policy
  site-list list-name
   data-policy policy-name direction
    cflowd-template template-name
```
#### **Local Internet Exit Command Hierarchy**

Configure and apply a centralized data policy on the Cisco vSmart Controller:

```
policy
 lists
   prefix-list list-name
      ip-prefix prefix/length
    site-list list-name
     site-id site-id
   vpn-list list-name
     vpn vpn-id
  cflowd-template template-name
    collector vpn vpn-id address ip-address port port-number
   flow-active-timeout seconds
   flow-inactive-timeout seconds
    template-refresh seconds
```

```
policy
  data-policy policy-name vpn-list list-name
   default-action action
    sequence number
      match
        destination-data-prefix-list list-name
        destination-ip prefix/length
        destination-port number
        dscp number
        protocol number
        source-data-prefix-list list-name
        source-ip prefix/length
       source-port number
      action
        count counter-name
        drop
        accept
         nat use-vpn 0
apply-policy
  site-list list-name
   data-policy policy-name direction
```
### **Zone-Based Firewalls**

```
policy
 lists
   prefix-list list-name
      ip-prefix prefix/length
  tcp-syn-flood-limit number
  zone (destination-zone-name | source-zone-name)
   vpn vpn-id
  zone-to-no-zone-internet (allow | deny)
  zone-pair pair-name
   source-zone source-zone-name
   destination-zone destination-zone-name
   zone-policy policy-name
  zone-based-policy policy-name
   default-action action
    sequence number
      match
        destination-data-prefix-list list-name
        destination-ip prefix/length
        destination-port number
        protocol number
        source-data-prefix-list list-name
        source-ip prefix-length
        source-port number
      action
        drop
        inspect
        log
        pass
```
 $\mathbf I$